## Руководство по монтажу

## **DEVIlink™ CC**

## **Центральный контроллер**

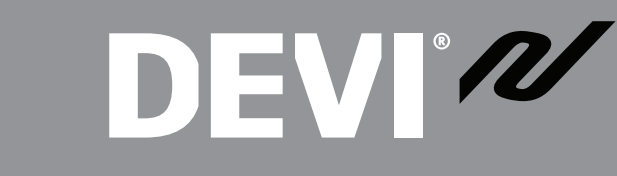

21. april

DEVI<sub>274</sub>

13:35

www.DEVI.com

#### **Table of Contents**

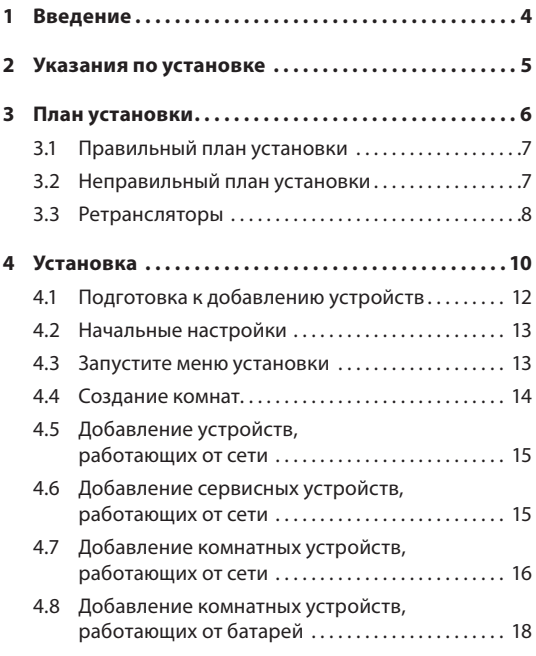

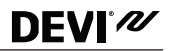

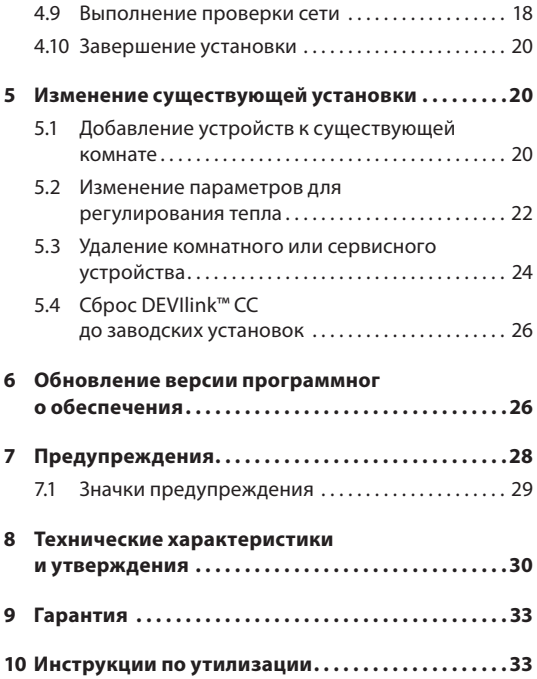

## <span id="page-3-0"></span>**DEVI**<sup>N</sup>

#### **1 Введение**

DEVIlink™ представляет собой программируемую беспроводную систему управления для систем отопления в жилых зданиях (площадью приблизительно до 300 м<sup>2</sup>).

DEVIlink™ CC служит центральным блоком управления. Он оснащен цветным сенсорным экраном, с помощью которого осуществляется управление всей установкой.

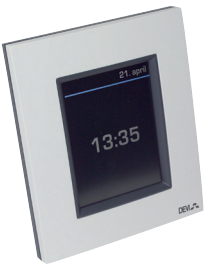

В настоящем руководстве по монтажу содержится вся информация о DEVIlink™ CC и его запуске.

Данное руководство познакомит вас со всеми рекомендациями и информацией, которую необходимо принимать во внимание при работе с беспроводной системой; кроме того, в целях обеспечения правильной и надежной настройки в руководстве описана конфигурация системы.

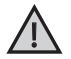

! *Отдельные руководства, поставляемые вместе с сервисными и комнатными устройствами, содержат информацию о подключении* 

*соответствующих устройств к сети. В них также указывается тип устройства: сервисное или комнатное.*

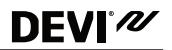

<span id="page-4-0"></span>*Клавишу* ? *можно использовать в любой момент при выполнении установки.*

*Перед началом монтажа обязательно убедитесь в установке последней версии программного обеспечения с сайта www.DEVI.com . См. раздел ["6 Обновление версии](#page-25-1)  [программного обеспечения"](#page-25-1).* 

#### **2 Указания по установке**

Мощности сигнала передатчика DEVIlink™ CC достаточно для большинства условий применения, однако необходимо учитывать, что беспроводные сигналы ослабляются при передаче от DEVIlink™ CC к комнатным устройствам, кроме того, в каждом здании имеются различные препятствия.

Для обеспечения наилучшей эффективности необходимо при планировании и установке уделить внимание следующим аспектам:

- Макс. расстояние между устройствами составляет 30 м в свободном пространстве.
- Приемные устройства по мере возможности следует располагать на противоположной или соседней стене относительно передатчика.
- Все металлические объекты в конструкции здания могут ослаблять беспроводные сигналы.

## <span id="page-5-0"></span>**DEVI`**

- Железобетонные стены и полы значительно снижают мощность сигнала, однако сигнал в той или иной мере ослабляется почти всеми строительными материалами.
- Углы, образуемые строительной конструкцией, могут ослаблять беспроводные сигналы вследствие больших расстояний или потерь при отражении сигналов.

*Примечание! Данные пункты приведены исключительно в качестве рекомендаций, поскольку на беспроводную связь оказывает влияние множество факторов.*

#### **3 План установки**

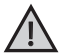

Компания DEVI рекомендует составить план установки, прежде чем приступать к фактической установке оборудования.

- 1. Составьте план установки всех комнатных устройств (работающих от сети и от аккумуляторных батарей).
- 2. Добавьте к плану установки центральный контроллер DEVIlink**™** CC, располагающийся в центре.
- 3. Добавьте к плану установки необходимые ретрансляторы (при наличии). Компания DEVI рекомендует установить по меньшей мере один ретранслятор в пределах 5 м от центрального контроллера.

#### <span id="page-6-0"></span>**3.1 Правильный план установки**

- Между контроллером DEVIlink™ CC и другими беспроводными блоками DEVI нет металлических объектов.
- Контроллер DEVIlink™ CC установлен как можно ближе к центру на плане этажа (не более 30 м между устройствами в свободном пространстве).
- Беспроводной сигнал проходит через стены по кратчайшему возможному диагональному расстоянию.

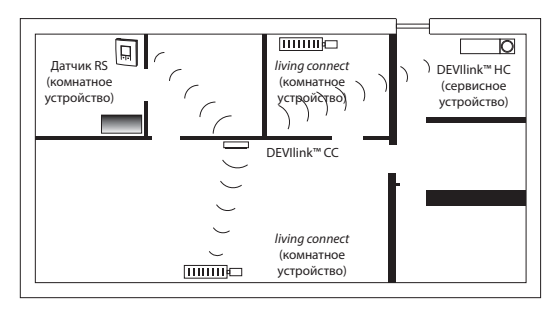

#### **3.2 Неправильный план установки**

• Между контроллером DEVIlink™ CC и другими беспроводными блоками DEVI есть металлические предметы.

<span id="page-7-0"></span>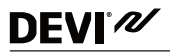

- Контроллер DEVIlink™ CC установлен не по центру.
- Диагональное пересечение стен.

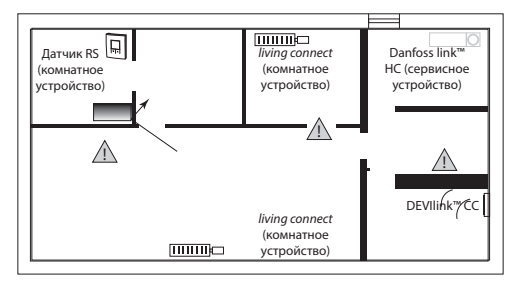

#### **3.3 Ретрансляторы**

Ретранслятор усиливает беспроводной сигнал, когда не удается обеспечить надлежащее качество связи между контроллером DEVIlink™ CC и другими беспроводным устройствами DEVI, работающими от сети.

Для заказа ретранслятора укажите код изделия № 088U0230.

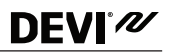

#### **Размещение ретрансляторов**

#### **Горизонтальная проекция, одноэтажное здание**

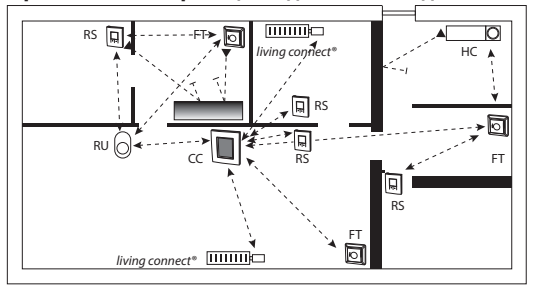

- CC центральный контроллер
- FT терморегулятор пола (комнатное устройство)
- HC гидравлический контроллер (сервисное устройство)
- RS датчик температуры помещения (комнатное устройство)
- RU ретранслятор (сервисное устройство)

*living connect* — радиаторный терморегулятор (комнатное устройство)

<span id="page-9-0"></span>**Вид в разрезе: здание, имеющее больше одного этажа**

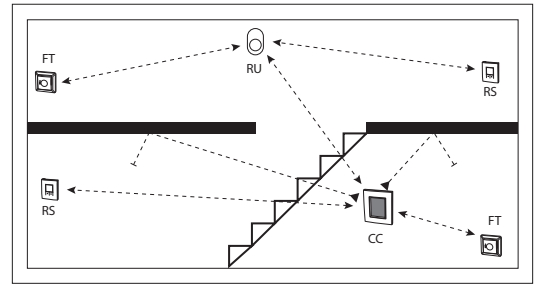

#### **4 Установка**

При монтаже контроллер DEVIlink™ CC может быть подключен либо к стеновому блоку питания (PSU), либо к сетевому блоку питания (NSU).

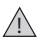

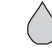

Не устанавливать в ванных комнатах

Избегать попадания прямого солнечного излучения на DEVIlink™ CC

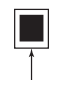

Устанавливать на высоте 140–170 см

#### **Монтаж DEVIlink™ CC со стеновым блоком питания PSU**

- Придерживая блок PSU над монтажной коробкой, наметьте 4 отверстия под винты. Убедитесь, что верхняя сторона расположена ровно.
- Просверлите отверстия и вставьте монтажные пробки.
- Подключите блок питания PSU в соответствии с монтажной схемой на обратной стороне.
- Прикрепите блок питания PSU с помощью 4 винтов.
- *• Не подключайте DEVIlink™ CC на этом этапе!*

#### **Монтаж DEVIlink™ CC с сетевым блоком питания NSU**

- Расположите монтажную пластину на стене и наметьте 4 отверстия под винты. Убедитесь, что верхняя сторона расположена ровно.
- Просверлите отверстия и вставьте монтажные пробки.
- Закрепите монтажную пластину при помощи 4 винтов.
- *• Не подключайте DEVIlink™ CC на этом этапе!*
- Подключите блок NSU к розетке питания.

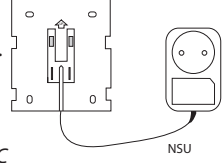

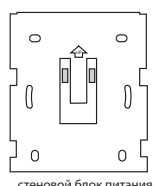

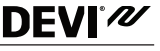

#### **4.1 Подготовка к добавлению устройств**

При добавлении устройств к системе DEVIlink™ расстояние между контроллером DEVIlink™ CC и устройством не должно превышать 1,5 м. Для этого в качестве монтажного инструмента предлагается использовать аккумуляторный блок (BSU) DEVIlink™.

1. Сдвиньте крышку и вставьте батареи.

<span id="page-11-0"></span>**DEVI**<sup>N</sup>

2. Задвиньте крышку обратно и присоедините аккумуляторный блок BSU DEVIlink™ к обратной стороне центрального контроллера DEVIlink™ CC.

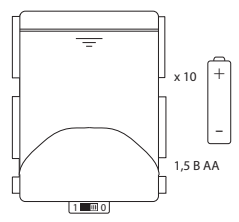

Когда все устройства готовы ко вводу в эксплуатацию, переведите переключатель, расположенный на BSU DEVIlink™, в положение «ВКЛ».

Начнется запуск контроллера DEVIlink™ CC. Это займет приблизительно 30 секунд.

Для заказа аккумуляторного блока (BSU) DEVIlink™ укажите код изделия № 014G0262.

#### <span id="page-12-0"></span>**4.2 Начальные настройки**

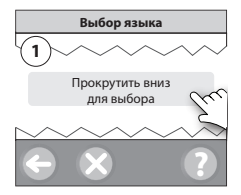

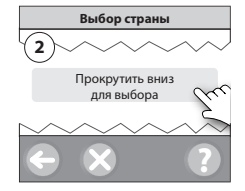

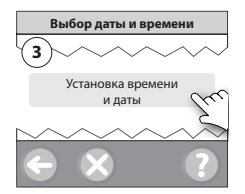

#### **4.3 Запустите меню установки**

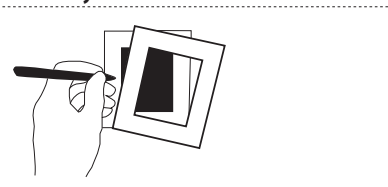

- Снимите переднюю крышку контроллера DEVIlink™ CC, осторожно потянув ее за края крышки.
- Нажмите и удерживайте штырьковый вывод [**SETUP**] (Настройка) в течение 3 секунд, чтобы войти в зону обслуживания.

#### **4.4 Создание комнат**

<span id="page-13-0"></span>**DEVI**<sup>N</sup>

Перед добавлением устройств компания DEVI рекомендует создать все комнаты.

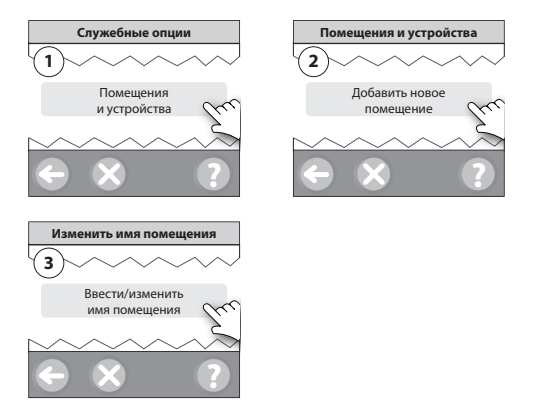

*Подсказка! Список обычных названий комнат можно посмотреть* здесь  $\circledcirc$ .

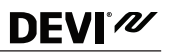

#### <span id="page-14-0"></span>**4.5 Добавление устройств, работающих от сети**

- Свяжите устройства с контроллером DEVIlink™ CC.
- Начните с устройства, ближайшего к DEVIlink™ CC, и переходите к другим устройствам по мере удаления от него.

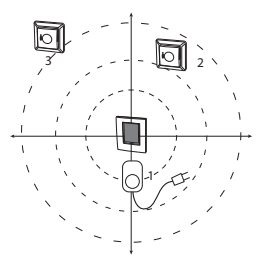

**4.6 Добавление сервисных устройств, работающих от сети**

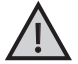

*Сначала обязательно добавьте назначенные ретрансляторы!* 

Подайте питание на все сервисные и комнатные устройства (работающие как от сети, так и от батарей).

Центральный контроллер DEVIlink™ CC поддерживает много различных типов сервисных устройств, которые могут функционировать в качестве простых устройств

<span id="page-15-0"></span>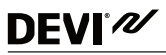

включения/выключения другого электрооборудования или же ретрансляторов и контроллеров для водяных систем и других подсистем.

Нажмите и удерживайте штырьковый вывод [**SETUP**] (Настройка) в течение 3 секунд, чтобы войти в зону обслуживания.

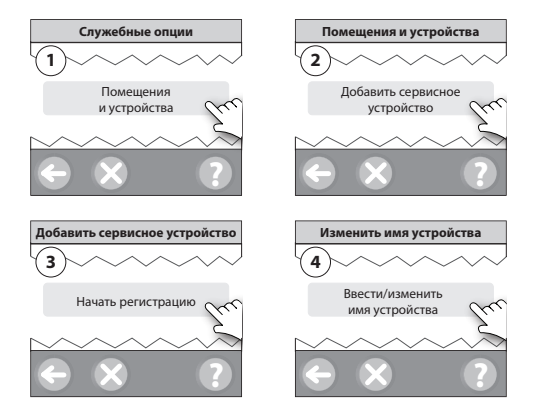

#### **4.7 Добавление комнатных устройств, работающих от сети**

Комнатное устройство регулирует температуру в помещении, где оно установлено. Все комнатные устройства

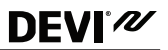

должны быть настроены в соответствии с предыдущим планом установки, чтобы обеспечить путь прохождения сигнала.

Начните с устройства, ближайшего к DEVIlink™ CC, и переходите к другим устройствам по мере удаления от него.

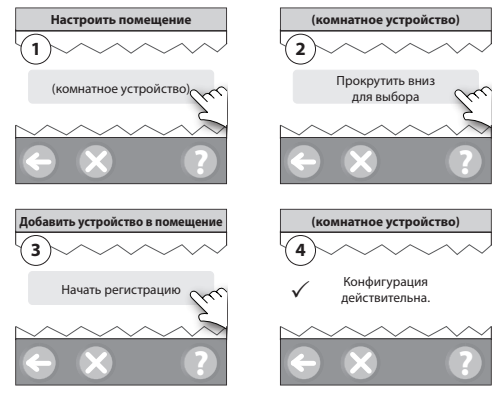

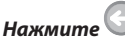

*Примечание! Реле* «*ВКЛ/ВЫКЛ*» *отображаются только в меню конечного пользователя.*

## <span id="page-17-0"></span>**DEVI`**

*Примечание! Контроллер DEVIlink™ CC автоматически выбирает принцип регулирования в соответствия с типами устройств, находящихся в помещении. См. способы изменения принципа регулирования в разделе. См. раздел["5.2 Изменение параметров для регулирования тепла"](#page-21-1).*

#### **4.8 Добавление комнатных устройств, работающих от батарей**

Последовательно добавляйте комнатные устройства, работающие от батарей, комната за комнатой.

#### **4.9 Выполнение проверки сети**

После завершения установки выполните проверку сети, чтобы убедиться в устойчивости связи между всеми добавленными устройствами и DEVIlink™ CC.

*Примечание! Не выполняйте проверку сети, пока контроллер DEVIlink™ CC не будет смонтирован в окончательном положении и подключен. Убедитесь, что все модули living connects (при наличии) не находятся в режиме монтажа, см. конкретные инструкции, относящиеся к модулю living connect.* 

- 1. Отключите батарейный источник питания.
- 2. Разместите DEVIlink™ CC на ранее установленной монтажной пластине.

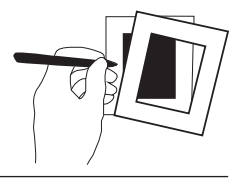

#### **DEVIlink™ CC**

- **DEVI'M**
- 3. На DEVIlink™ CC будет подано питание.
- 4. Снимите переднюю крышку и нажмите штырьковый вывод [**SETUP**] (Настройка) на 3 секунды, чтобы войти в зону обслуживания.

При возникновении сомнений в отношении работы сети рекомендуется выполнить проверку сети до полного завершения установки.

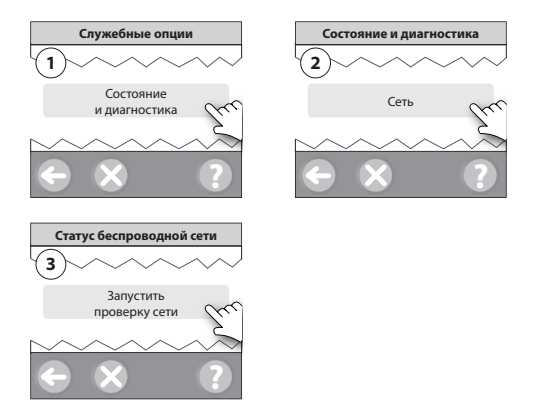

В конце проверки сети контроллер DEVIlink™ CC ожидает включения устройств, работающих от батареи, и получения отчета от них. Следуйте инструкциям на экране.

## <span id="page-19-0"></span>**DEVI`**

Если проверка сети выполняется правильно, в дальнейшем взаимодействии нет необходимости. Если проверка сети выполняется медленно, DEVIlink™ CC поможет вам в устранении неисправностей и отобразит полезные советы для ускорения этого процесса.

#### **4.10 Завершение установки**

Нажмите штырьковый вывод [**SETUP**] (Настройка) для завершения установки.

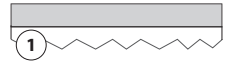

10:15

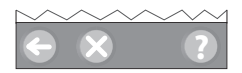

#### **5 Изменение существующей установки**

#### **5.1 Добавление устройств к существующей комнате**

Снимите переднюю крышку и нажмите штырьковый вывод [**SETUP**] (Настройка) на 3 секунды, чтобы войти в зону обслуживания.

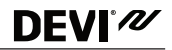

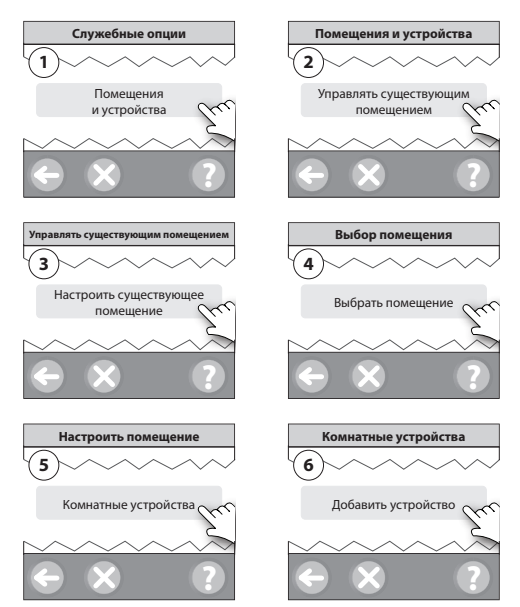

<span id="page-21-0"></span>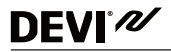

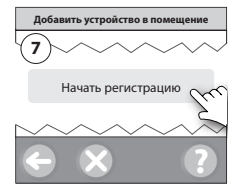

Продолжайте, пока к требуемой комнате не будут добавлены все новые устройства.

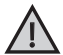

<span id="page-21-1"></span>! *Выполните проверку сети после внесения изменений в установку.*

#### **5.2 Изменение параметров для регулирования тепла**

Снимите переднюю крышку и нажмите штырьковый вывод [**SETUP**] (Настройка) на 3 секунды, чтобы войти в зону обслуживания.

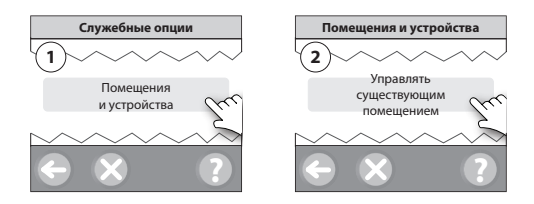

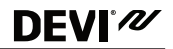

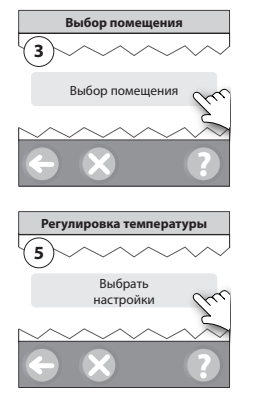

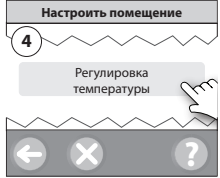

- **Метод прогнозирования.** При активации метода прогнозирования система автоматически предсказывает время запуска обогрева, необходимое для достижения требуемой температуры в помещении в заданное время (для всех типов отопительных приборов).
- **Максимальная температура пола.** Настройка по умолчанию составляет 35 °C (электрический обогрев полов).
- **Тип регулирования.** Только для систем электрического обогрева.

<span id="page-23-0"></span>DEVI'<sub>N</sub>

*Примечание! Используйте ПИН-код [0044] для перехода между следующими типами регулирования:*

**Датчик воздуха** (выполняет регулирование только по температуре в помещении) — если установлен только датчик RS DEVIlink™ (водяной подогрев пола) или датчики RS DEVIlink™ + FT DEVIlink™ (электрический подогрев).

**Датчик пола** (выполняет регулирование только по температуре пола) — если установлен только датчик FT/S DEVIlink™.

**Воздух + пол** (обеспечивает мин. температуру пола и параллельно регулирует температуру в помещении) установлены датчики DEVIlink™ RS + DEVIlink™ FT/S.

В случае водяного подогрева пола обратите внимание, указана ли производителем полов максимальная температура пола. Такую температуру можно обеспечить путем установки смесительного клапана с термостатическим регулированием.

#### **5.3 Удаление комнатного или сервисного устройства**

#### **Предпочтительный способ удаления устройства.**

Можно удалять отдельные устройства, нажимая и удерживая любую кнопку на устройстве при включении/выключении питания. Удерживайте любую кнопку нажатой в течение приблизительно 5 секунд после повторного подключения питания.

```
DEVI'M
```
**Резервный способ удаления неисправного или отсутствующего устройства (только если/когда описанное выше невозможно).** Снимите переднюю крышку и нажмите штырьковый вывод [**SETUP**] (Настройка) на 3 секунды, чтобы войти в зону обслуживания.

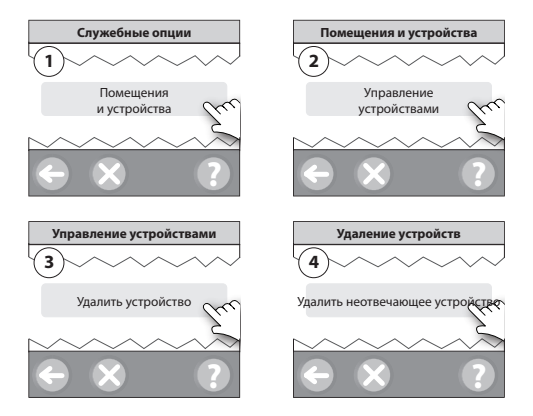

Для замены устройства с сохранением всех его настроек используйте функцию [Replace any device] (Заменить любое устройство) и следуйте инструкциям на экране.

При использовании этой функции все настройки для данного конкретного устройства передаются новому устройству.

## <span id="page-25-0"></span>**DEVI**<sup>N</sup>

#### **5.4 Сброс DEVIlink™ CC до заводских установок**

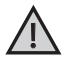

*Все назначенные комнаты и все добавленные устройства будут удалены из системы! Перед сбросом до заводских установок или заменой DEVIlink*™ *CC рекомендуется удалить все устройства по отдельности.*

Снимите переднюю крышку, нажмите и удерживайте кнопку сброса на правой стороне DEVIlink™ CC, пока контроллер не выдаст четкий звуковой сигнал. Теперь все помещения удалены и DEVIlink™ CC сброшен до заводских установок.

#### <span id="page-25-1"></span>**6 Обновление версии программного обеспечения**

Программное обеспечение DEVIlink™ может обновляться. Новые версии программного обеспечения публикуются на сайте www.DEVI.com.

- 1. Загрузите обновленную версию программного обеспечения в USB-ключ и вставьте USB-ключ в USB-порт.
- 2. Снимите переднюю крышку и нажмите штырьковый вывод [**SETUP**] (Настройка) на 3 секунды, чтобы войти в зону обслуживания.

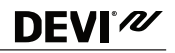

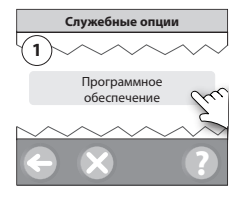

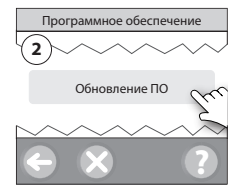

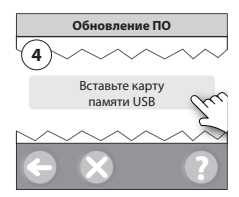

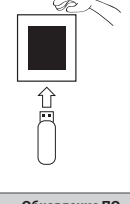

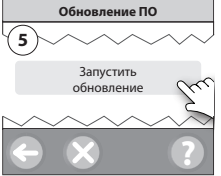

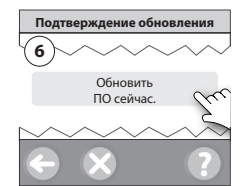

## <span id="page-27-0"></span>**DEVI`**

#### **7 Предупреждения**

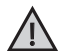

! При появлении сообщения или предупрежде-ния на экране в режиме ожидания отобразится желтый значок предупреждения. Следуйте указанным действиям для получения дополнительной информации.

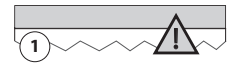

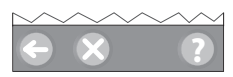

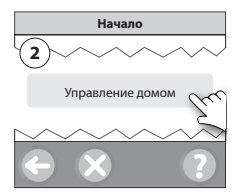

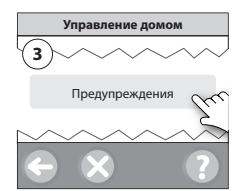

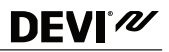

#### <span id="page-28-0"></span>**7.1 Значки предупреждения**

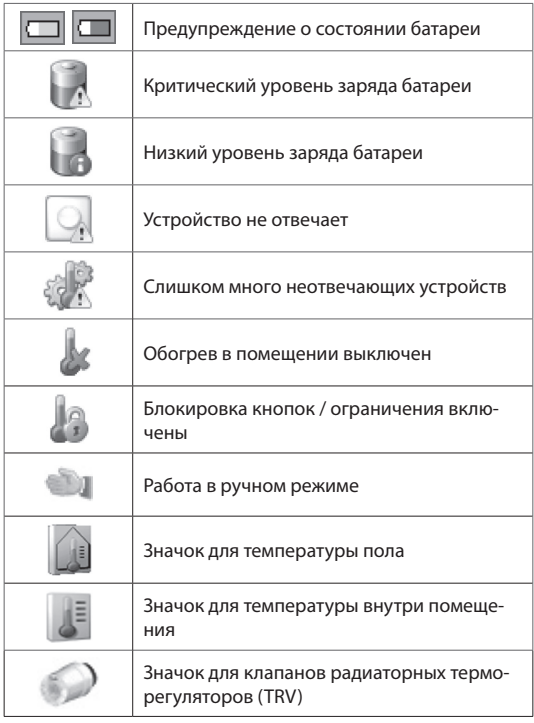

## <span id="page-29-0"></span>DEVI'<sub>N</sub>

#### **8 Технические характеристики и утверждения**

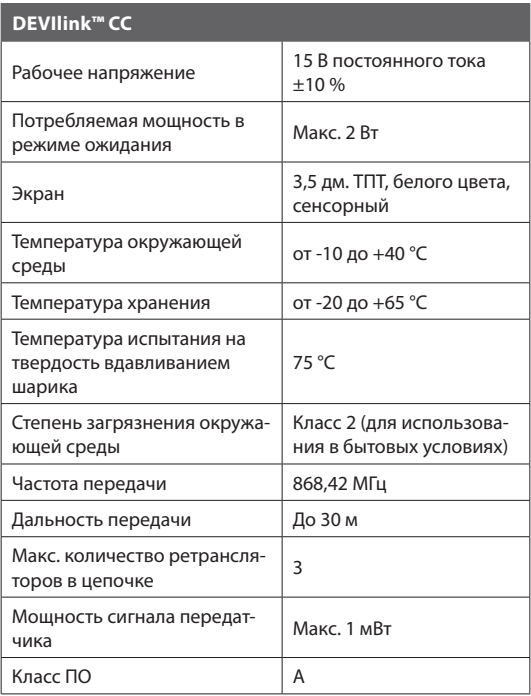

#### **DEVIlink™ CC**

### DEVI'<sub>N</sub>

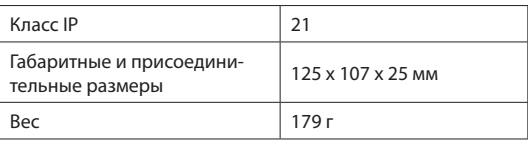

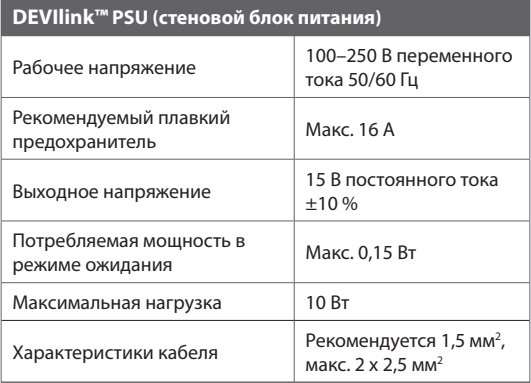

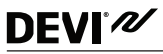

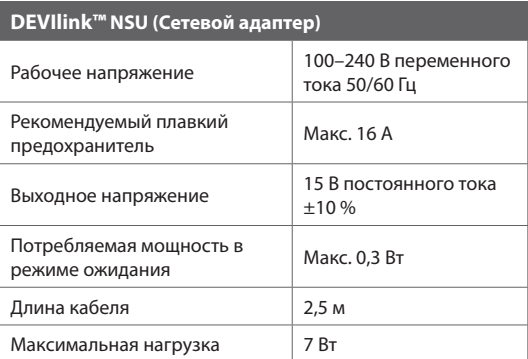

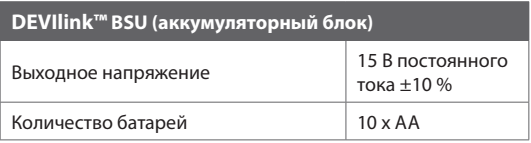

Контроллер DEVIlink™ CC прошел испытания на соответствие требованиям безопасности и электромагнитной совместимости согласно стандартам EN60730-1 и EN60730-2-9.

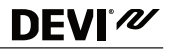

#### <span id="page-32-0"></span>**9 Гарантия**

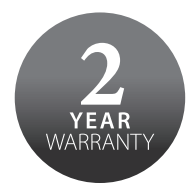

#### **10 Инструкции по утилизации**

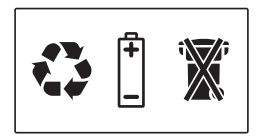

## DEVI'<sub>N</sub>

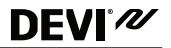

Офис DEVI в Москве: ООО "Данфосс" 143581 Московская обл., Истринский район, с. Павловская Слобода, д. Лешково, 217

Телефон: + 7 (495) 258 07 10 Факс:  $+ 7(495)9267364$ www.DEVI.ru

Компания Danfoss не принимает на себя ответственность за возможные опечатки в каталогах, брошюрах и других печатных материалах. Компания Danfoss сохраняет право на изменение своей продукции без предупреждения. Это также относится к уже заказанным продуктам при условии, что такие изменения могут быть внесены без необходимости последующих изменений в уже согласованных спецификациях. Все торговые марки,<br>упоминаемые в данном материале, являются собственностью соответствующих компаний. DEVI Danfoss A/S. Все права сохранены.

# DEVIIInk" CC with PSU **DEVIlink™ CC with PSU**

## 140F1076 RU 140F1076 RU

устройство управления устройство управления Центральное -10°C to +40°C Центральное 15V DC 50‐60 Гц 16 A IP 21

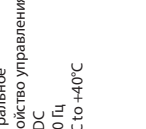

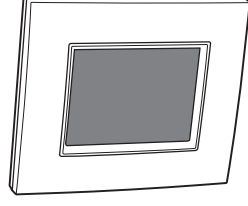

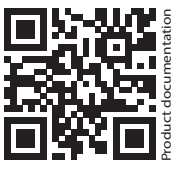

Продукция сертиф-на в Таможенном союзе, в Таможенном союзе, сертификат № ТС RU C-DK.AVI30.B.00153 Продукция сертиф-на сертификат № TC RU C-DK.АИ30.В.00153

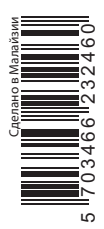

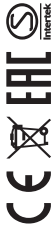

дата изготовления: 10-0 дата изготовления: 10-03-2014

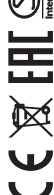

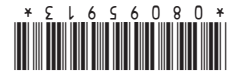